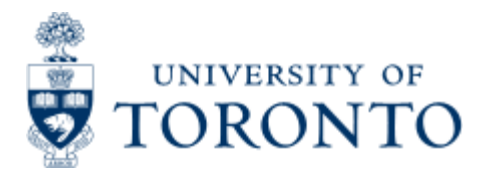

Work Instruction

# **Financial Transaction Exception Report**

## *When to Use*

The Financial Transaction Exception Report provides a list of non-payroll financial transactions to a funds center and all it's subordinate funds centers that match or exceeds a particular threshold dollar value.

This report is one of the Management Reports that must be run and reviewed by the Chair, Director or Manager each month, as stated in the Accountability Report. For more information about Financial Accountability, please click **[here.](http://finance.utoronto.ca/forms/accountability/)**

## *Report Functionality*

- Required to be run monthly for accountability reports
- report should be used to analyze the financial charges to an account over a period of time on a regular basis.

### *Detailed Procedures*

#### **Access the transaction using:**

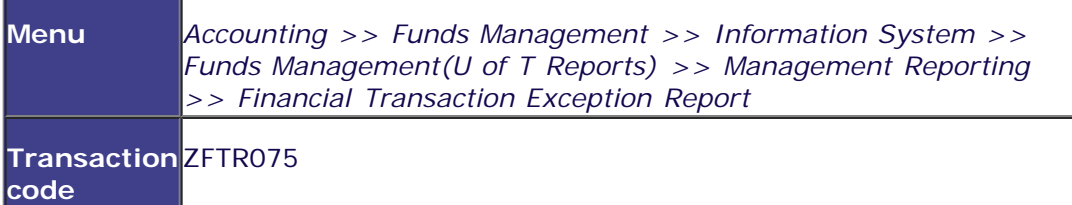

**Selection screen:**

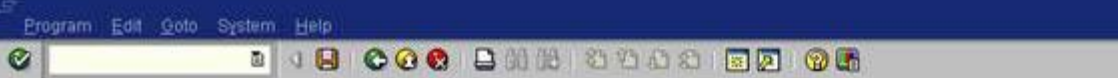

# **Financial Transaction Exception Report**

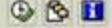

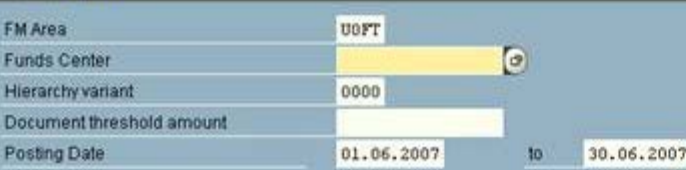

AMS (1) (010) [1] ap02 OVR

SΔI

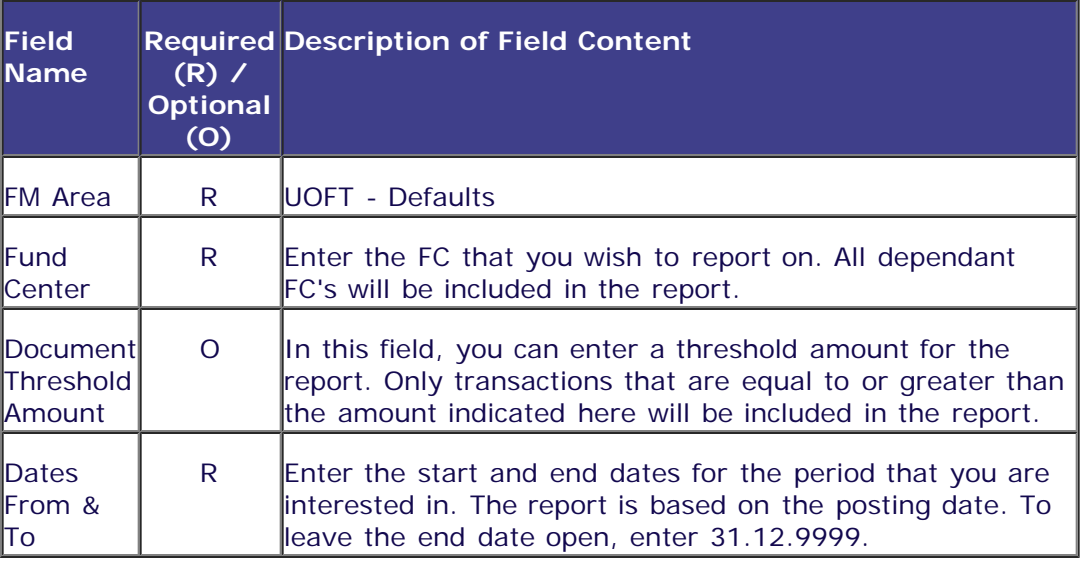

Click on  $\bigodot$  to execute the report.

**Output Screen**

### **SO THE COOR DAY AND A BEATLE**

### **Financial Transaction Exception Report**

### DAVEN N &

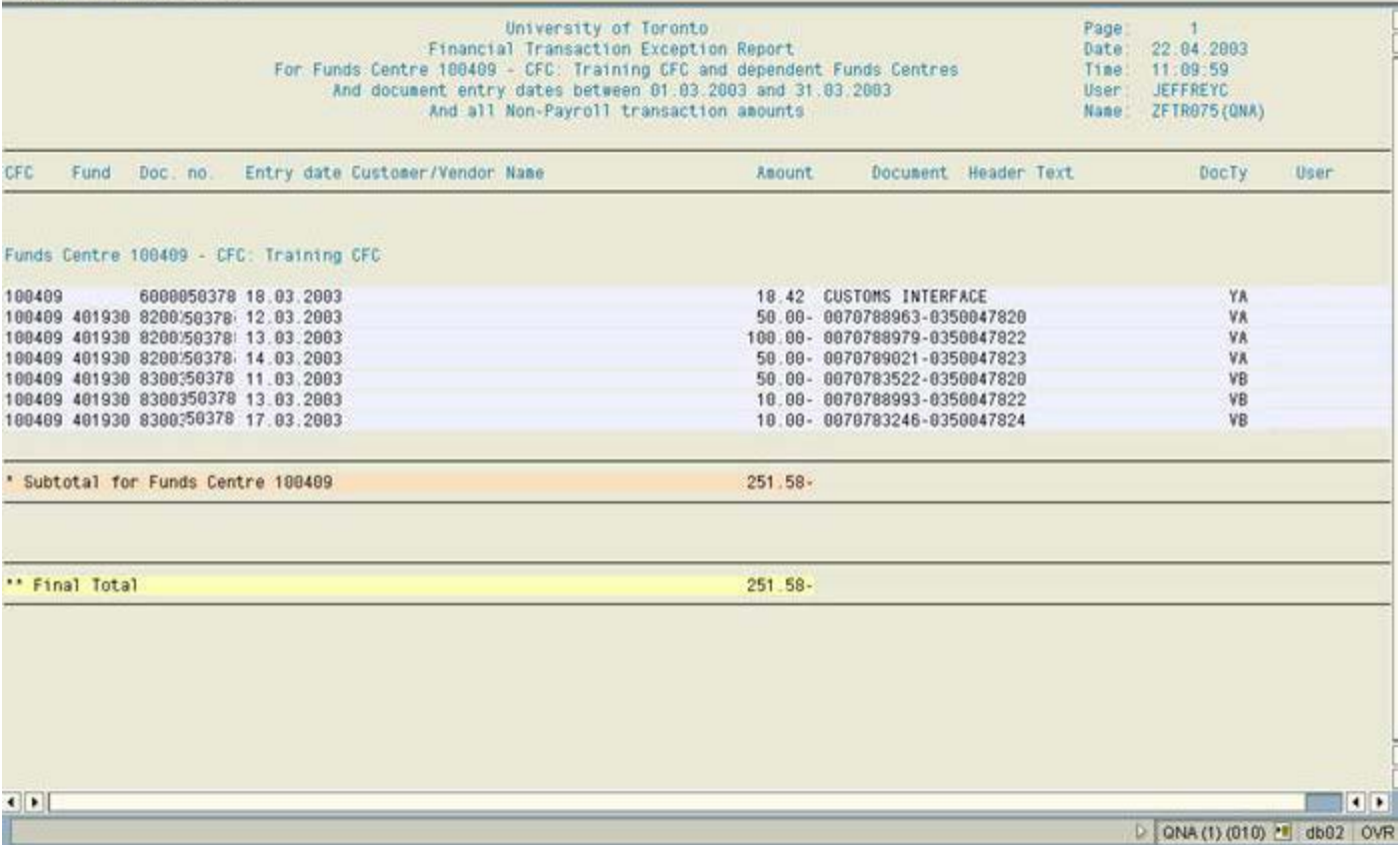

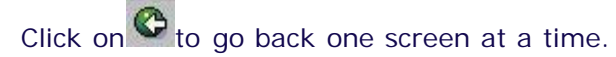

### **Report Data**

This section will review the details of the actual report.

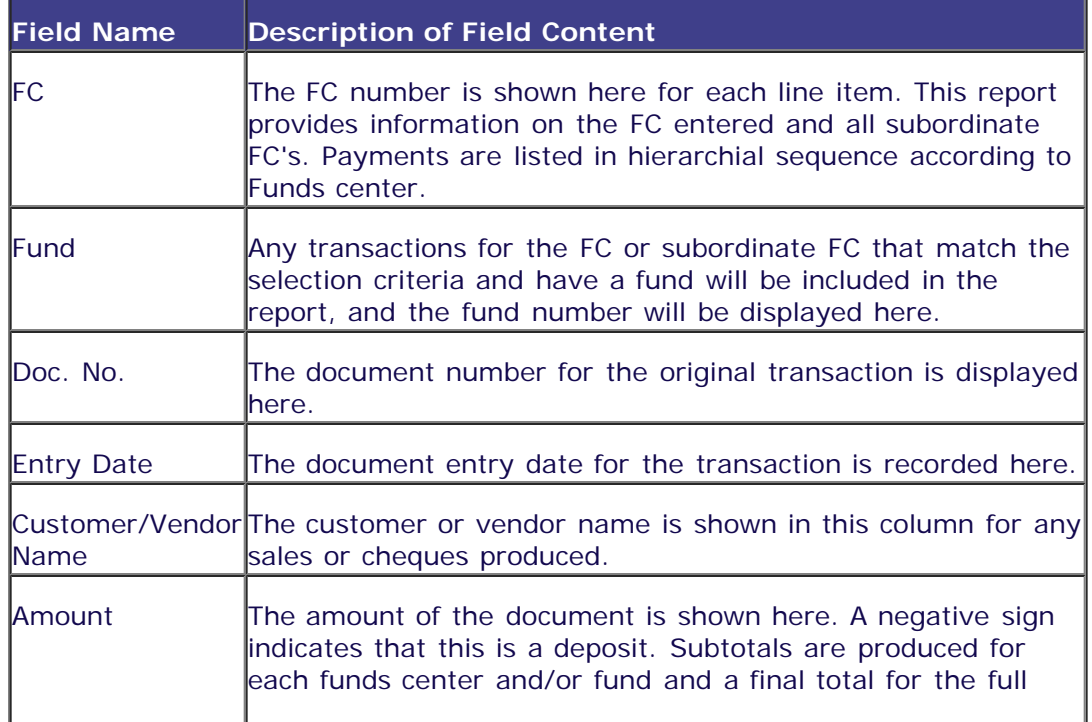

SΔ

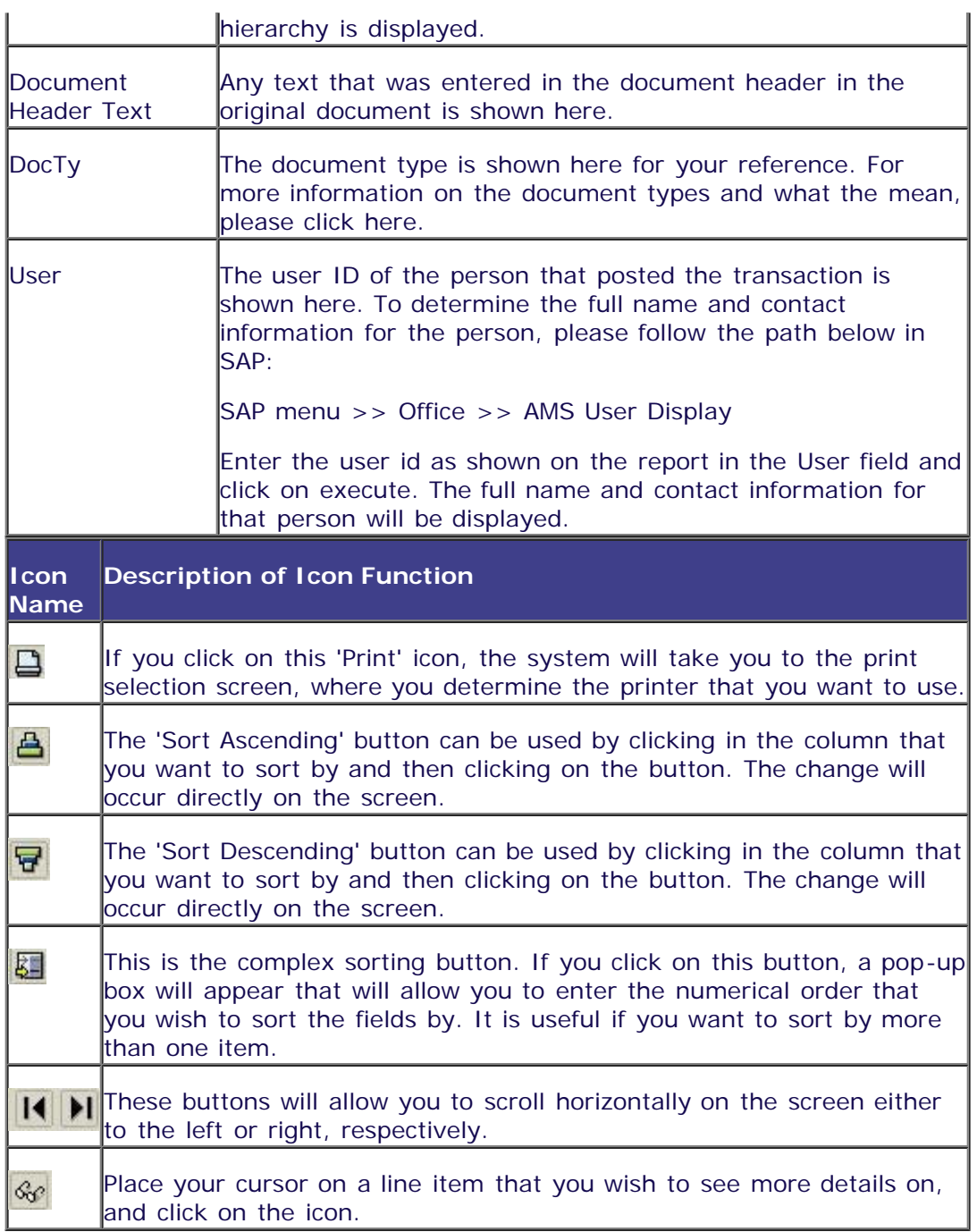

If you double click on any of the line items, the document overview screen will be displayed. For more information on the Document Overview screen, please click **[here](http://finance.utoronto.ca/wp-content/uploads/2015/11/docdisplayje.pdf)**.

For each FC, a Subtotal will be calculated before the reporting of the next FC begins. At the very end of the report, the Final Total will be displayed for all the accounts shown.

**End of procedure.**